## 【Web研修会申込方法】

①研修会一覧> ②受講を希望する研修会の【受講申込】> ③申込フォームが開きます。

タイトル・開催日時・注意事項を確認し、必要事項の入力をお願いします。 フォーム中の「\*」は必須項目のため、不備の場合はエラーとなります。

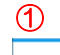

 $\bigcap$ 

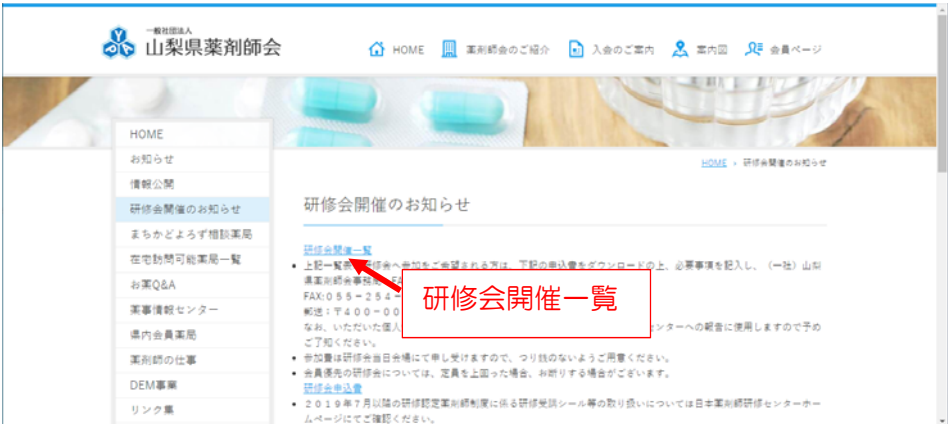

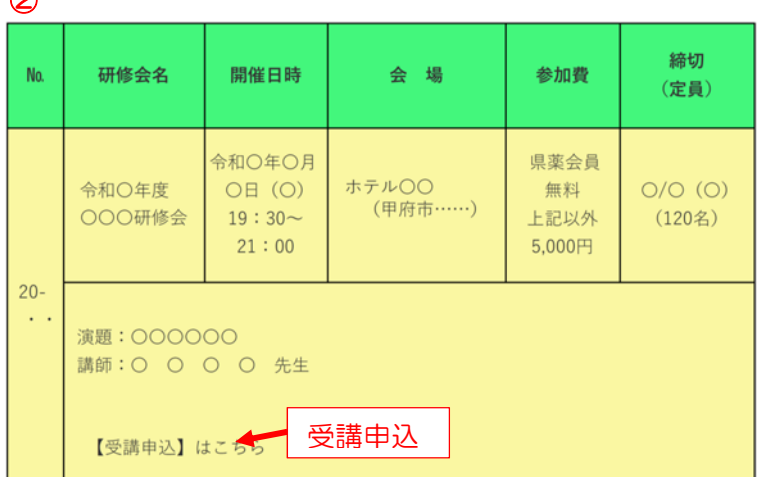

③

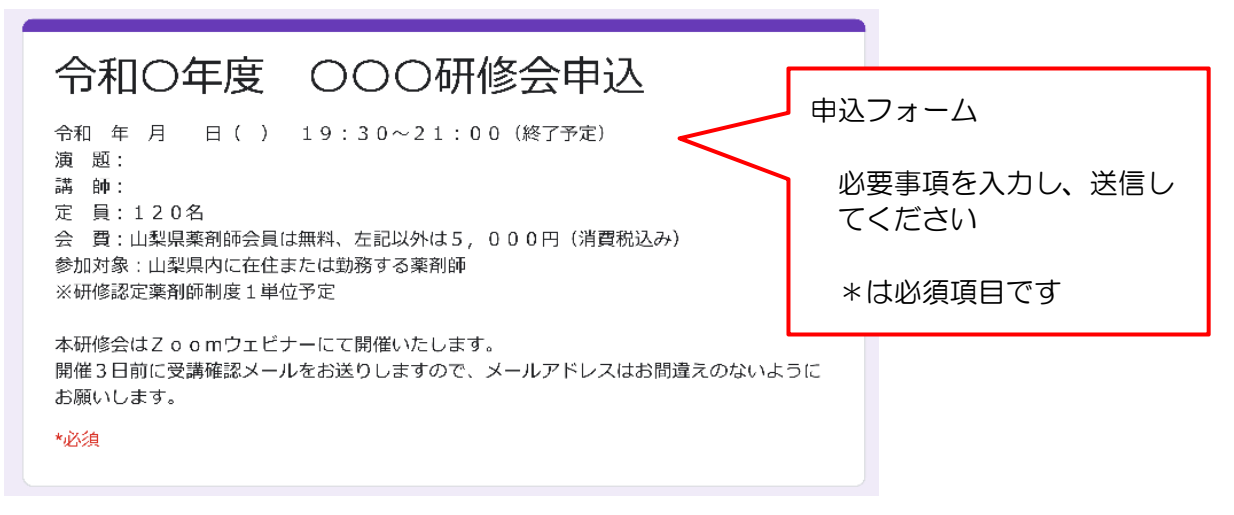

入力いただいた内容は、研修会受講に必要なパスワード等の送信に使用しますので、正確に入力 してください。

また、頂いた個人情報は研修会の管理・運営のみに使用します。